## Fase #4 - CONFIGURACIÓN "WIRELESS NETWORK"

proyecto: Taller Innovación FP 2021-GESTIÓN DE RED EN LA NUBE - IES La Guancha Versión: 1 - Actualizado el 22 Mar 2022 a las 08:58 por Leopoldo Hernández

## Descripción

Configuración básica de la red inalámbrica.

## **Topología**

La infraestructura de red inalámbrica consta de cinco puntos de acceso (AP) ubicados en aulas/talleres y en áreas de exterior del IES La Guancha, según el siguiente esquema de red:

- Red A: 2 x EAP265 (interior) + 2 x EAP225 (exterior)
- Red B: 1 x EAP265 (interior)

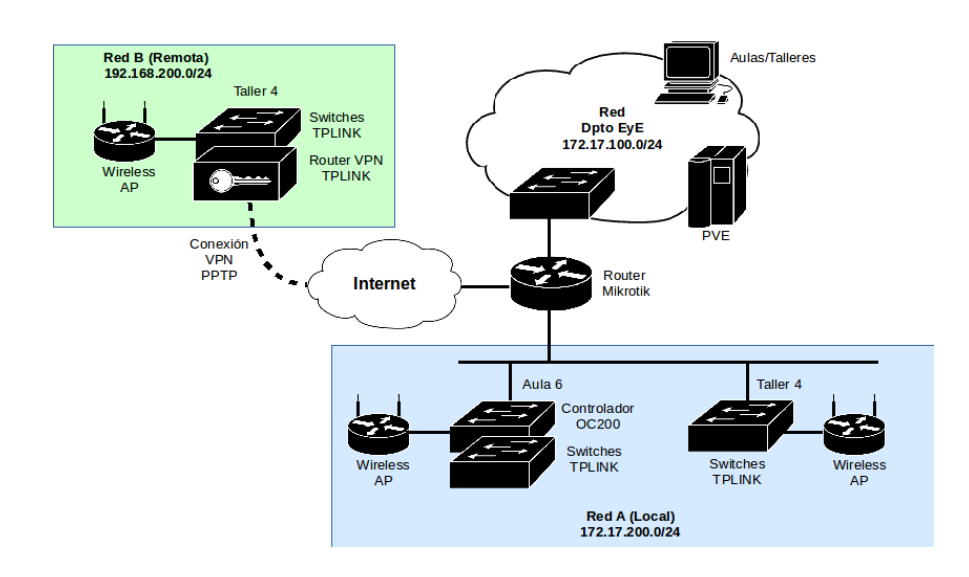

El objetivo es configurar una red inalámbrica unificada que permita la conexión de usuarios desde cualquiera de los puntos de acceso (AP) instalados.

## **Configuración inalámbrica de la Red A (Local)**

Desde la sección Settings | Wireless Networks se configuran todos los parámetros de la red WiFi, para el WLAN Group por defecto.

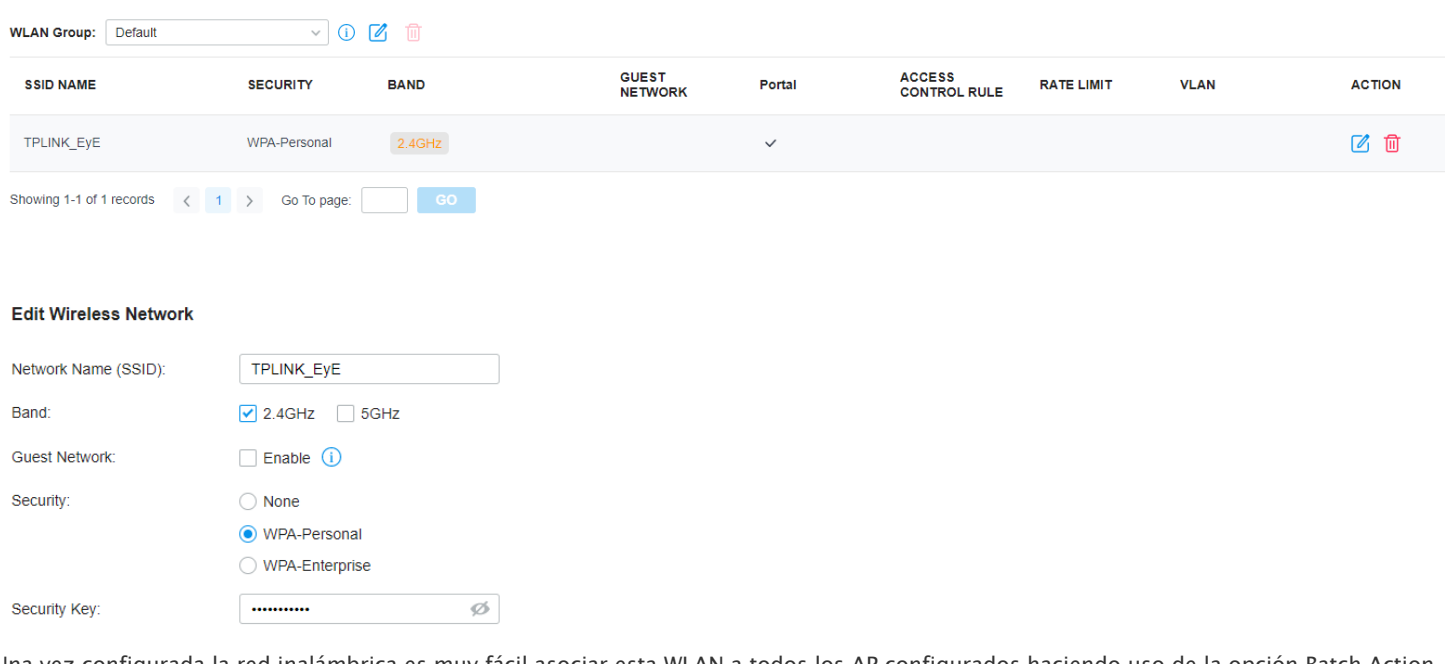

Una vez configurada la red inalámbrica es muy fácil asociar esta WLAN a todos los AP configurados haciendo uso de la opción Batch Action.

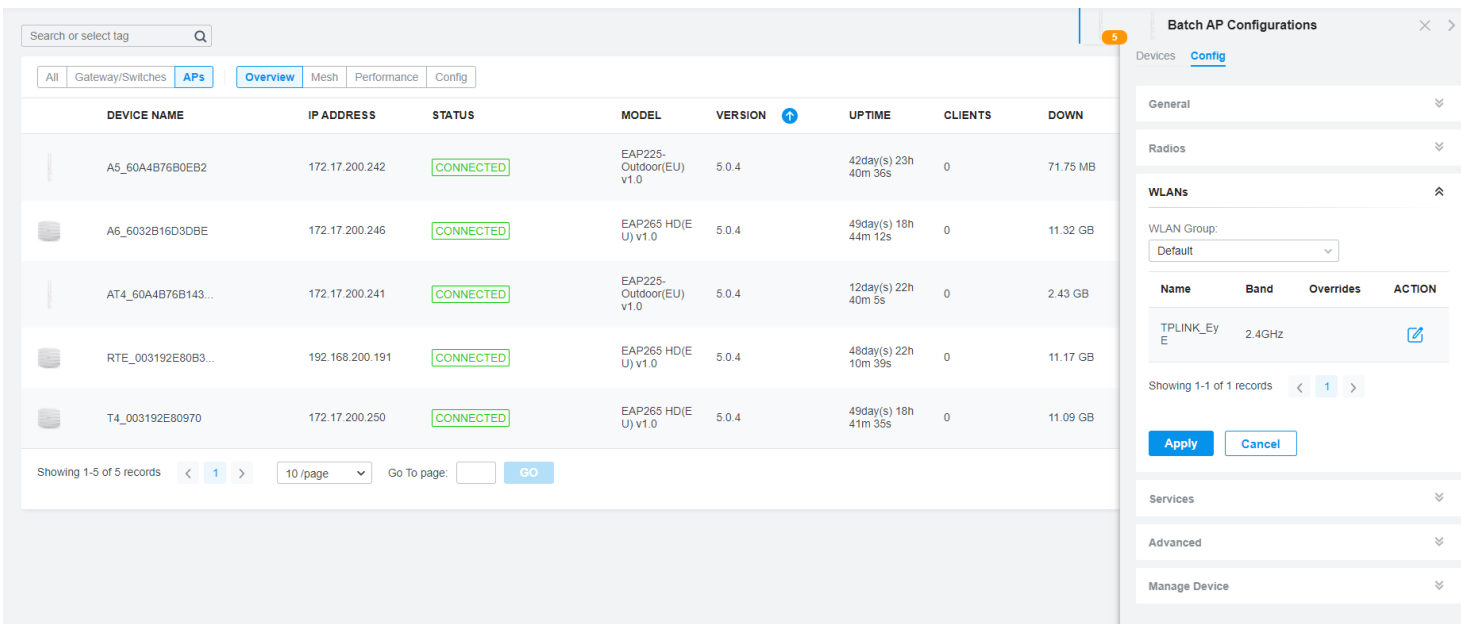

Desde la sección Settings | Authentication | Portal se configura un portal cautivo para facilitar el control de acceso a la WiFi configurada.

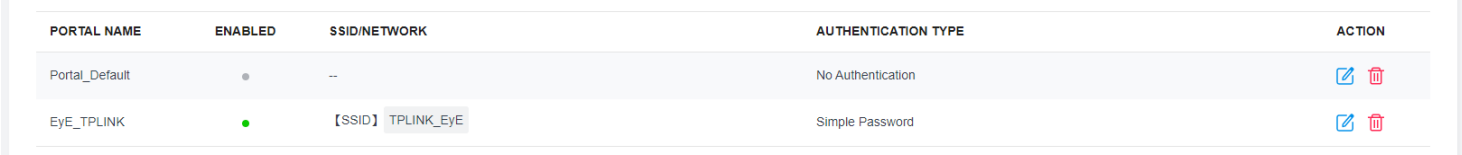

Configurada la red inalámbrica se procede a su comprobación, verificando el correcto acceso desde todos los APs instalados. Omada Cloud permite monitorizar todas las conexiones realizadas desde el portal configurado. En la siguiente captura se muestra la asociación del dispositivo utilizado para las pruebas.

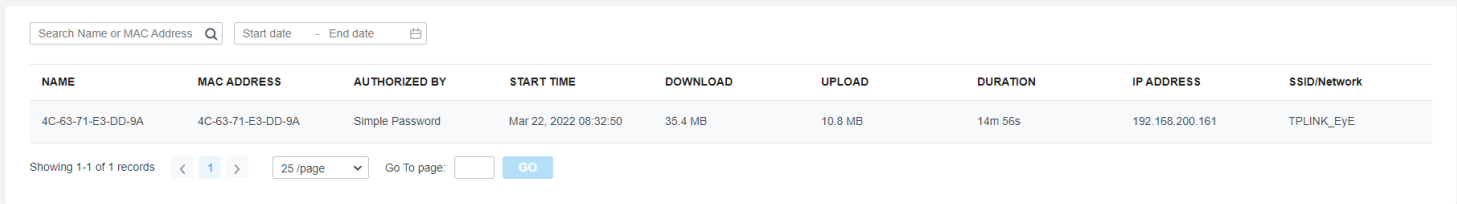